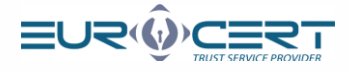

# <span id="page-0-0"></span>How to obtain a qualified electronic signature for a person abroad

#### Summary:

**CONSTRUCTION CONSTRUCTION** 

**[Fill and submit the form](#page-0-0)**

**[Receive the agreement prepared by EuroCert](#page-0-0)**

**[Let us verify your identity and sign the agreement:](#page-1-0)**

Online during a **video-verification**  $\rightarrow$  an electronic signature.

On-site at a **local notary**  $\rightarrow$  a manual signature.

**[Receive your signature, your accesses and sign your documents electronically!](#page-3-0)**

# **Filling and submission of the form**

- **Select** the type of an **e-signature** [\(Cloud signature or Signature on a physical device\) and the](https://eurocert.pl/pub/Dokumenty/Application_form_EN_3.8.pdf) **identity verification form** (By a local notary or By a video verification - online)
- $\bullet$ If your **citizenship is other than Polish** but you were assigned the Polish PESEL identification number, please attach the copy of the PESEL assignment to the form.
- If you wish to put your company data in the signature (company name, your position), please attach the **document confirming your employment** in the given company to the form.
- **Send the form** to your commercial representative: marta.smoderek@eurocert.pl

## **Receive the agreement prepared by EuroCert.**

- Our **consultant** will **verify and approve** submitted form and any additional documentation.
- On the basis of the submitted form we will prepare **an agreement for issuing of the signature**. The agreement delivery method is dependent on the selected method of the identity verification.
- At this stage you will be also issued **a VAT invoice**. We will send it to the indicated email address awaiting your payment.

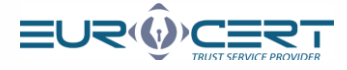

<span id="page-1-0"></span>**Signing of the agreement and identity verification**  The procedure depends on the **selected identity verification** method.

# **Identity verification and signing of the agreement – online by a video verification**

The entire procedure is executed at the online platform. The only person accessed to the platform is the one to whom a qualified signature is issued. It takes app. 15 min, yet it needs to be executed upon one uninterrupted operation.

#### Link to the step by step process delivered via email

The Subscriber will be emailed **an invitation to sign** the agreement online. The email will be sent to an **individual address** of the person to whom a qualified signature is issued.

Activation of the video verification procedure and an online agreement

- The Subscriber must **click the emailed link** to launch the procedure. It can only be executed on **Monday to Friday at 8 am till 6 pm**.
- For a **quick and efficient** procedure please find [\[here\]](https://eurocert.pl/pub/Dokumenty/EuroCert_How_to_execute_video-verificaion_and_sign_a_document_EN.pdf) the step by step instruction for the procedure
- Upon the procedure, the person will have a **short conversation** with our online consultant either in **Polish, English or in German**.

#### Data compliance verification

 $\left(\varepsilon\right)$ 

After the procedure is positively completed, EuroCert will **compare** the personal data from the agreement with those confirmed upon the video verification.

# Sending back a signed agreement and issuing the decision of generating a qualified signature

The agreement shall be signed by Eurocert and sent to the Subscriber's email address. At the same time we will launch the process of **generating a qualified signature.**

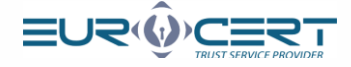

# <span id="page-2-0"></span>**Identity certification and signing of the agreement – on site by a local notary**

## The Agreement will be **submitted to the email** address indicated in the form.

Schedule an appointment with your **local notary** and **sign** the agreement manually on his presence. You will obtain a notarial certification of your signature.

The agreement stamped by a notarial signature confirmation should include the information on a notarial identity verification based on the ID given in the form (in the C section). It shall include a first name/names, surname, number and series of the ID, a birth date and place, also - if applicable - National Personal Number or PESEL, a date of the ID validity and the institution that issued the ID.

# **Important!**

A notarial signature certification should be submitted either in Polish or in English. Should the documents be submitted in other languages, EuroCert will additionally charge you for the translation ordered to a sworn translator.

If you authorize a third party to receive the certificate for you in the EuroCert head office or at one of our Partners' [check the list of Registration Points], please make sure to submit an authorization [download the template], also including a notarial signature

#### Submission of the agreement certified by a notary to EuroCert

- Send the **original of the agreement** including a notarial signature certification to -> EuroCert Sp. z o.o., ul. Puławska 472, 02-884 Warszawa, POLSKA (POLAND).
- EuroCert must receive **2 agreement copies**, including at least 1 including a notarial signature certification. If you authorize a third party to receive the signature, make sure to submit also the authorization.
- The **costs** of the delivery will be borne by the **Client.**

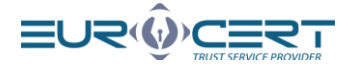

# <span id="page-3-0"></span>Verification of the compliance of the received documents

EuroCert will **compare** the personal data included in the agreement with the data certified by a notary and will **verify an authenticity** of the notarial certification.

## Issuing the decision to generate a qualified signature

Should the documents be **positively verified**, we will launch the process of generating a qualified signature.

# **Delivery of the signature and accesses to your qualified signature**

# Step by step for a qualified cloud signature

# Preparation and sending of the accesses to the signature The Subscriber will be **emailed the link** to the account activation and a qualified signature.

## Activation of the signature by a Subscriber

The Subscriber will execute an **activation procedure** in accordance with the guidelines accessible at his account. Once he accomplishes the procedure, he is ready to use his qualified signature.

# Step by step for a classic qualified signature

## Preparation and sending of the signature

EuroCert will prepare a **qualified signature and post it** to the address given in the form along with the agreement signed by the EuroCert representative. The Subscriber is also emailed or texted **temporary transport codes** for a qualified signature.

## Sending of the accesses and the message that the signature was issued

The Subscriber is emailed that his qualified signature was issued with the **access to his account** with all the guidelines and software. He will be also emailed or texted **temporary codes** for the signature.

## Receiving and activation of the signature by the Subscriber

The Subscriber receives the **delivery**, read the **guidelines**, **installs** the software and sets up his own **PIN codes**. After completing above steps, he is ready to use his qualified signature.